# NPO 法人の各種手続のオンライン化について

## 1 ウェブ報告システムの概要

内閣府 NPO 法人ポータルサイトでは、2023 年(令和 5 年)3 月より、NPO 法人(法人設立の希望 者も含む)が行う各種手続をオンライン化するシステム(ウェブ報告システム)を運用していま す。このシステムを利用することで、これまで都道府県・政令市(所轄庁)に書面で行ってきた 申請・届出等についてウェブサイトを通じてオンラインで入力・提出できるようになります。ウ ェブ報告システムの機能の概要は次の通りです。

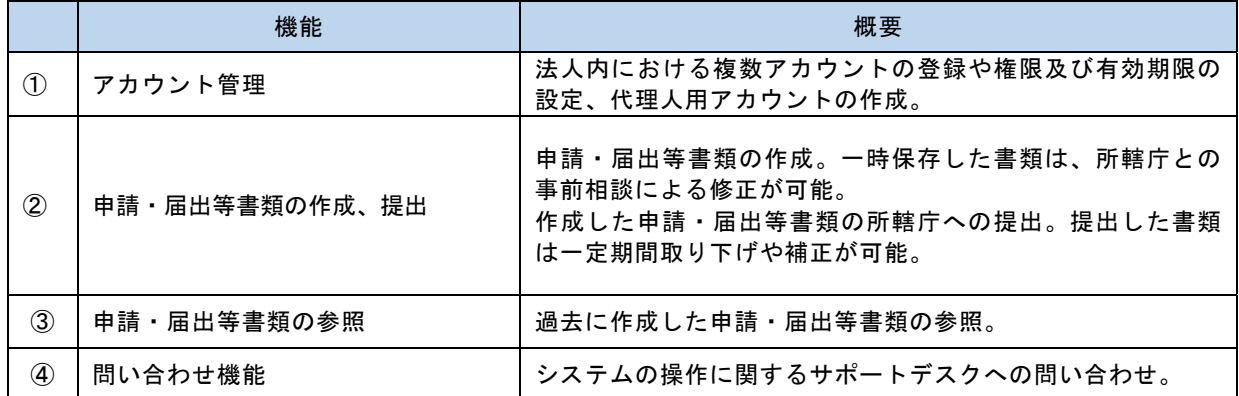

※従前の NPO ポータルサイトにおける貸借対照表の公告及び法人情報の入力は引き続き利用でき ます。

## 2 ウェブ報告システムの機能

## ① アカウント管理

ウェブ報告システムは、このシステムを使って登録したアカウント又は G ビズ ID により利用す ることができます。

アカウントには、役割に応じて次のユーザー区分(操作権限)、有効期限を設定できます。

- ・管理者:以下のアカウント管理を含む法人側ポータルサイトの全ての機能を利用可能
- ・利用者:アカウント管理以外の法人側ポータルサイトの全ての機能を利用可能
- ・支援者:申請・届出等書類の閲覧や編集の機能を利用可能
- ・代理人:管理者が認可した手続の申請・届出等書類の閲覧、編集、提出が可能

・閲覧者:法人が提出した手続き書類の閲覧が可能

## ② 申請・届出等書類の作成、提出

## ・ ウェブ画面による作成、提出(Web 画面入力)

ウェブ画面上で行いたい手続を選択し、必要事項を直接入力することにより、申請・届出等書 類の作成、所轄庁への提出を行うことができます。※作成、提出が可能な手続きの種類は、所轄 庁によって異なります。

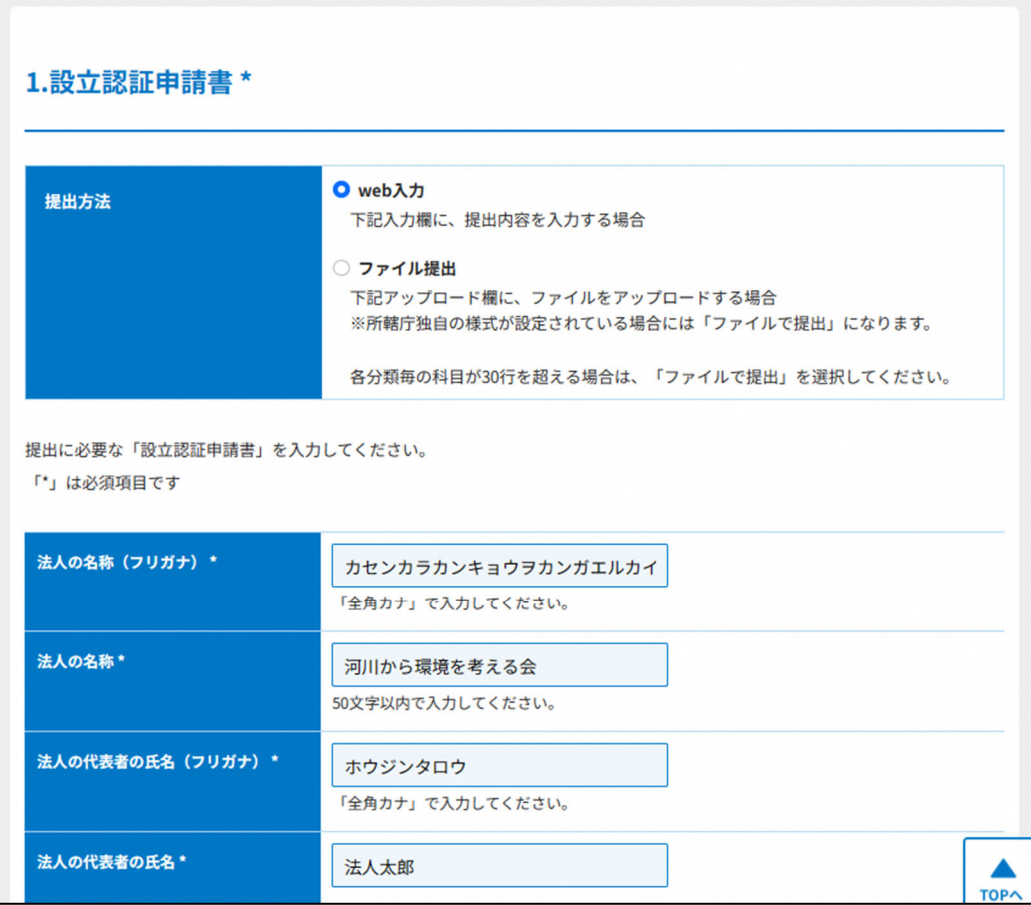

ウェブ報告システムの入力画面イメージ(法人設立)

#### ・ データ作成支援ツールによる作成、提出(ツールダウンロード方式)

ウェブ画面上の直接入力のほか、データ作成支援ツール(以降、ツール)をダウンロードし、利 用することで、手持ちのパソコンで書類を作成することもできます。

ツールは、マクロ付きの Excel ファイルで「表紙」、「入力シート」などのシート構成になっ ています。「表紙」シートから手続を行う書類を選択し、選択後に現れる「入力シート」に必要 事項を入力していきます。入力が完了したら、ツールから「専用形式データ作成」でデータファ イルを作成し、そのデータファイルをウェブ報告システムにアップロードすることで、書類が完 成し、所轄庁へ提出することができます。

【財務諸表の作成】

財務諸表(活動計算書等)は画面入力、ツール、CSV 取込のいずれでも作成することができ ます。勘定科目はリストから選択します。任意の科目を追加することや削除することも可能で す。

手作業によるミスを防ぐための自動計算の機能や、CSV の取り込みが正常にできたかのチェ ック(エラーがある場合、エラー一覧を出力)が利用できます。

#### ・ 申請・届出等書類の一時保存と所轄庁への事前相談

ウェブ画面やツールにより作成した申請・届出等書類は、所轄庁へ提出する前の状態で一時保 存できます。

一時保存した手続きは、提出前に「事前相談」を行うことができ、所轄庁と書類を共有しなが らメッセージをやりとりすることが可能です。

#### ③ 申請・届出等書類の参照

 ウェブ報告システムで提出した申請・届出等書類は、システム内に保存され、提出日で管理で きます。事業報告書等の提出や役員変更等の際には、前年度や変更前の書類を複製して新たな書 類を効率的に作成できます。

## ④ 問い合わせ機能

 ウェブ報告システムの操作に関しては、システム内の問い合わせフォームを利用することによ り、サポートデスクへ問い合わせることができます。

※NPO ポータルサイトにおける貸借対照表の公告及び法人情報の入力は引き続き利用できます。

## 3 利用環境等

## ① クライアント利用環境

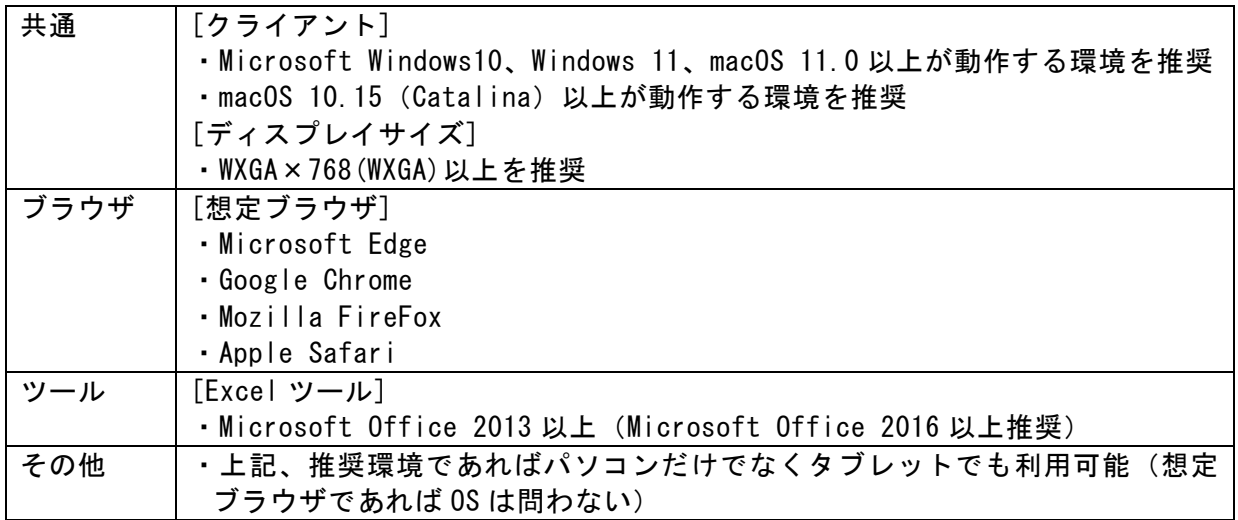

# ② サポートデスク

電話番号:0120-876-531 対応者:2名(回線混雑時は呼出しが途切れます) 発信元:固定電話、050IP 電話、携帯電話に対応 ※公衆電話、衛星電話は不可 受付時間:平日 9:30~11:59、13:00~18:00

## 4 マニュアル・手引き

ウェブ報告システムに関するマニュアル・手引きを内閣府 NPO ホームページに掲載しています。

- 法人向けマニュアル (基本編) (PDF 形式: 8.0MB)
- 法人マニュアル(申請・届出編)(PDF 形式:24.9MB)

以上